# Chameleon 2.0 Users Guide

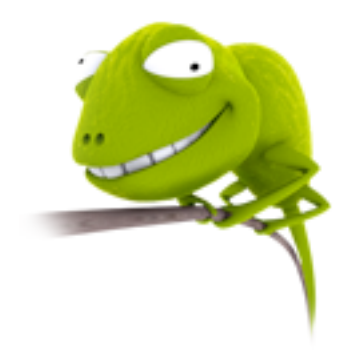

# Table of Contents

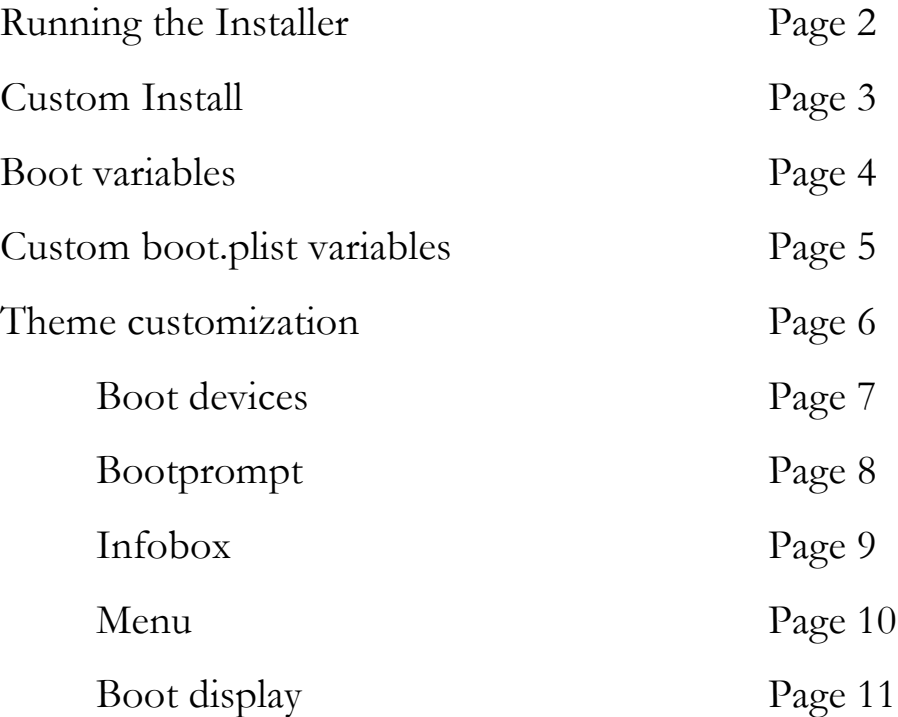

# Chameleon 2.0 Users Guide

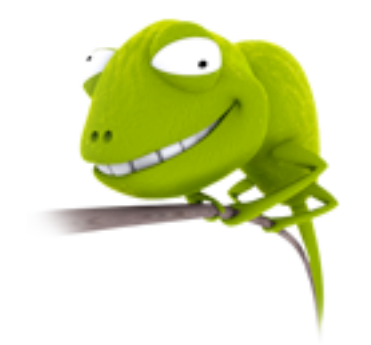

Launching the Chameleon 2 installer:

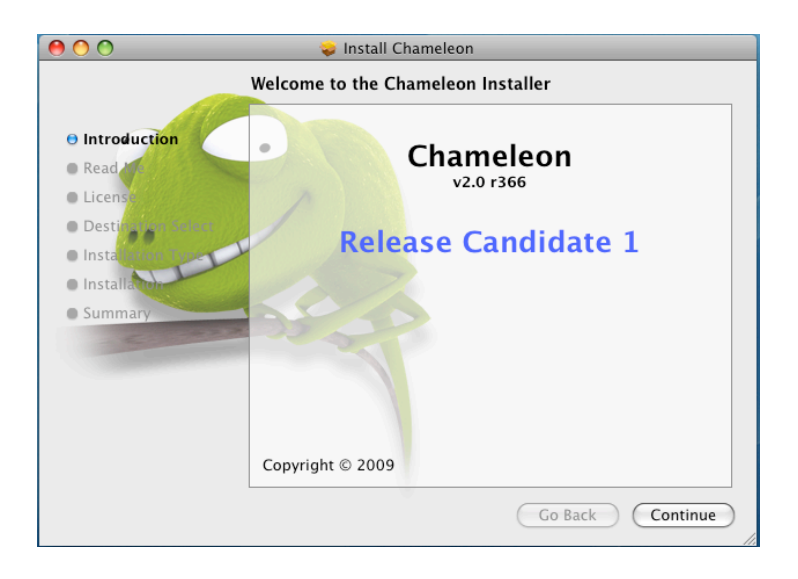

You have the option of selecting "Install" using the default settings, "Customize" to pick addition options or "Change Install Location" to pick a different volume to install to.

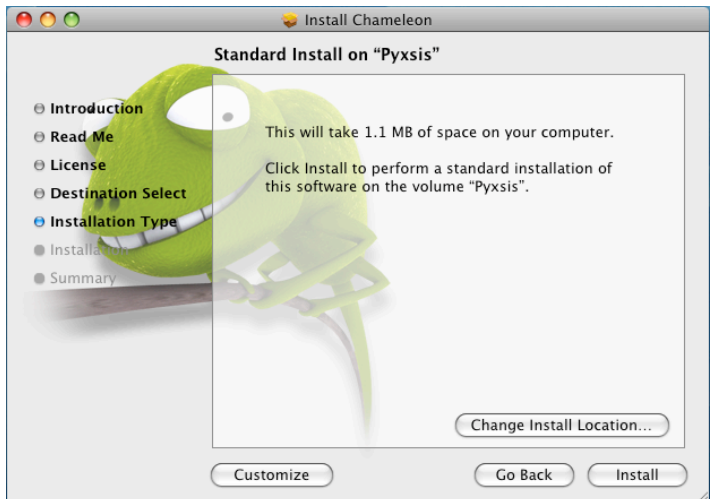

If you select Customize you have the option of selecting different themes or variables to be passed at boot time to the kernel

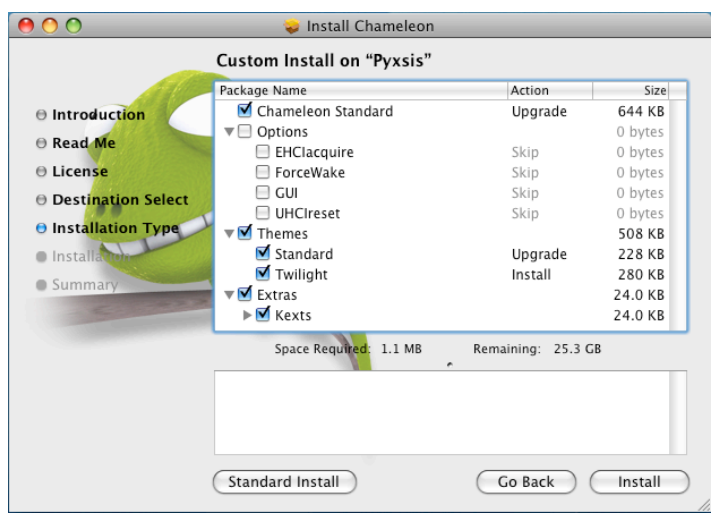

# **Options**

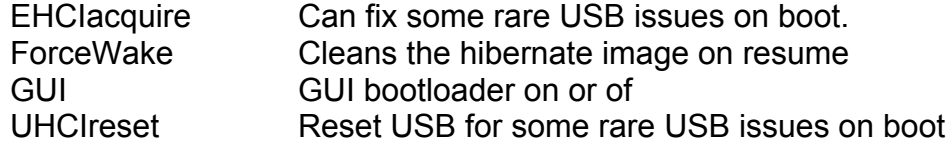

## Themes

Default theme and Twilight are offered as examples for you to use ,

## **Extras**

Kexts for AHCI and Intel PIIXATA that will get installed into /Extra

## Finishing Chameleon install

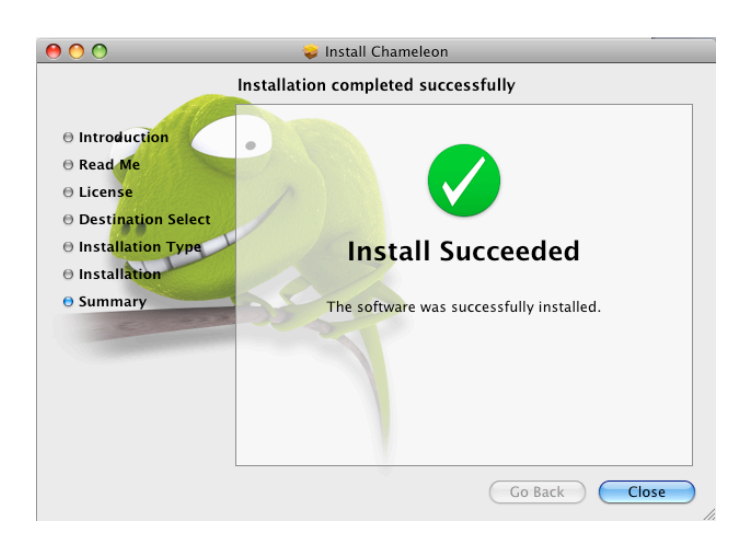

if you see this screen, your done, reboot and watch your computer load the new Chameleon and enjoy the extra features that it has over the previous versions!

## Booting

Chameleon is setup to automatically boot your operating system with the default settings but has the ability to pass variables to the kernel. You can pass startup options to the kernel by pressing any key when you see the boot logo and the type them to be sent to the operating system after you hit enter.

Advanced startup options use the following syntax:

[device]<kernel> [arguments]

Example arguments include

device: rd= device name> rd=\*<IODeviceTree path>

(Device name sample rd=/dev/disk0s2) (Device tree sample rd=\*/PCI0@0/CHN0@0/@0:1)

Kernel: Sometimes you need to use a different kernel for testing, or you need to use the old one after an install that didn't work the way you wanted it too =)

kernel: kernel name

Sample: mach\_kernel.voodoo

Flags allow you pass arguments without having to make them a permemant config settings. Examples of valid flags are:

-v (verbose) -s (single user mode),

-x (safe mode)

-f (ignore boot configuration file)

"Graphics Mode"="WIDTHxHEIGHTxDEPTH" (e.g. "1024x768x32")

 For VESA 3.0 graphics, you may append a refresh rate after an "@" character (e.g. "1280x1024x32@75")

kernel flags (e.g. debug=0x144) io=0xffffffff defined in IOKit/IOKitDebug.h)

Example: mach kernel rd=disk0s1 -v "Graphics Mode"="4096x4096x32@85"

If the computer won't start up properly, you may be able to start it up using safe mode. Use the startup command "-x" to start up in safe mode, which ignores all cached driver files.

Special booter commands:

 ?memory Displays information about the computer's memory ?video Displays VESA video modes supported by the computer's BIOS. ?norescan Leaves CD-ROM rescan mode.

Additional useful command-line options:

config=<file> Use an alternate Boot.plist file.

Options useful in the com.apple.Boot.plist file:

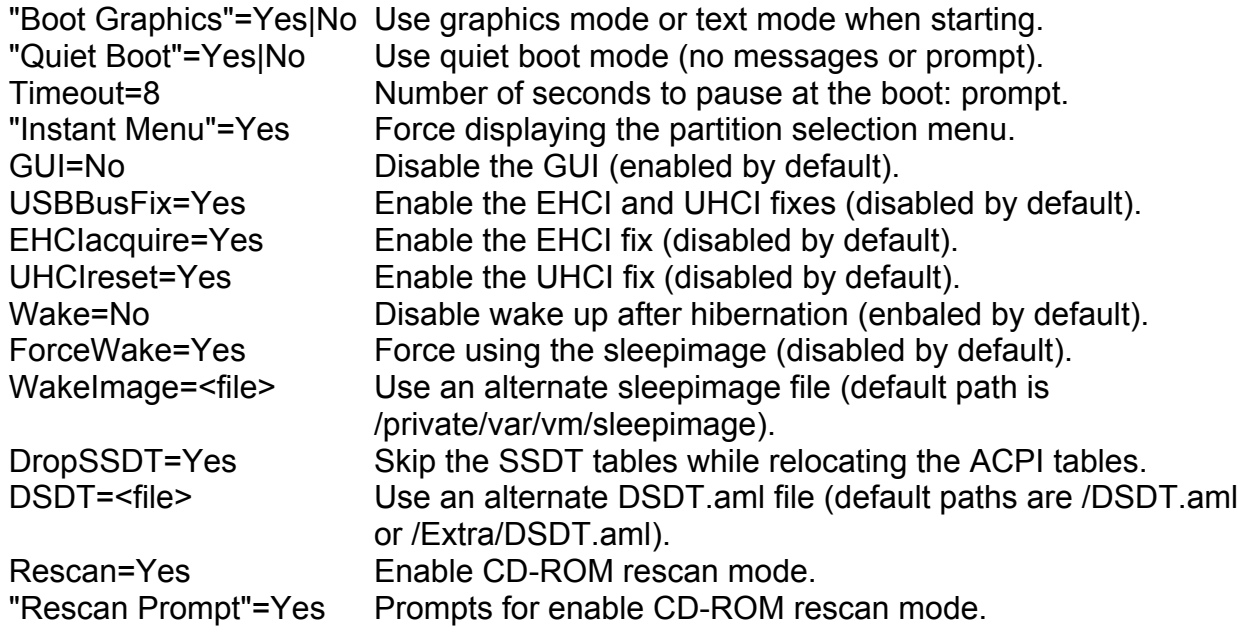

## Themes

Chameleon 2 lets you create or customize the bootloader themes! You can edit the file in /Extra/Themes/Default/theme.plist. The following variables are changeable in the theme.plist to customize your theme.

## Screen

Set the display dimensions to use when in the graphic user interface, will attempt to find the closest one available.

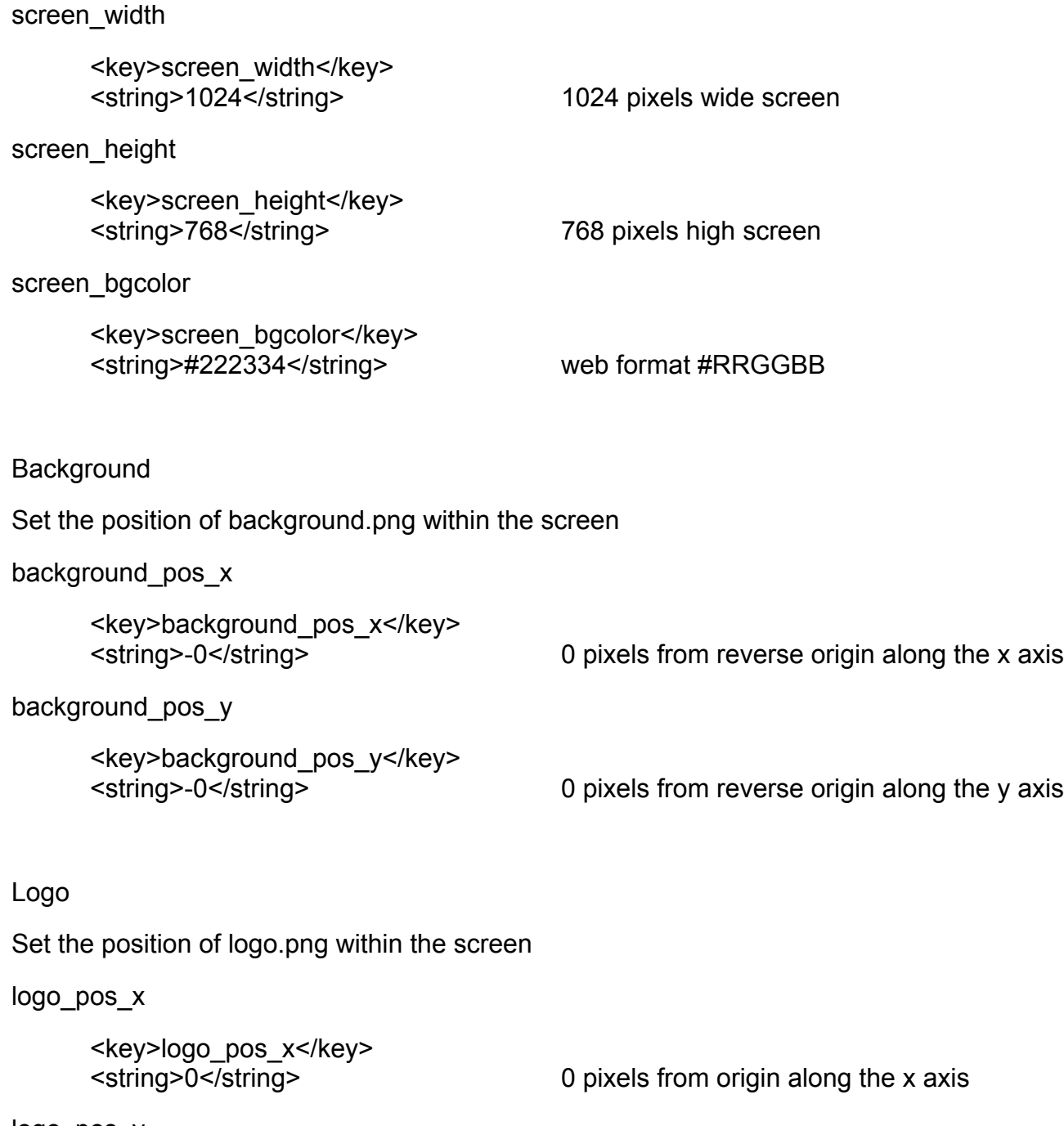

logo\_pos\_y

<key>logo\_pos\_y</key>

<string>0</string> 0 pixels from origin along the y axis

### Devices

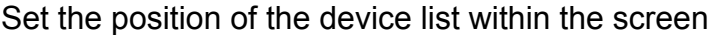

devices pos x

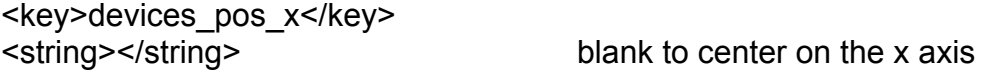

#### devices\_pos\_y

<key>logo\_pos\_y</key>

<string></string> blank to center on the y axis

### devices max visible

<key>devices\_max\_visible</key> maximum number of devices visible <string>4</string>

#### devices\_icon\_spacing

<key>devices\_icon\_spacing</key> spaces between the drive icons

<string>20</string>

### devices\_layout

<key>devices\_layout</key> <string>horizontal</string> horizontal or vertical list

### devices\_bgcolor

<key>devices\_bgcolor</key>

<string>#000000</string> web format #RRGGBB

devices transparency

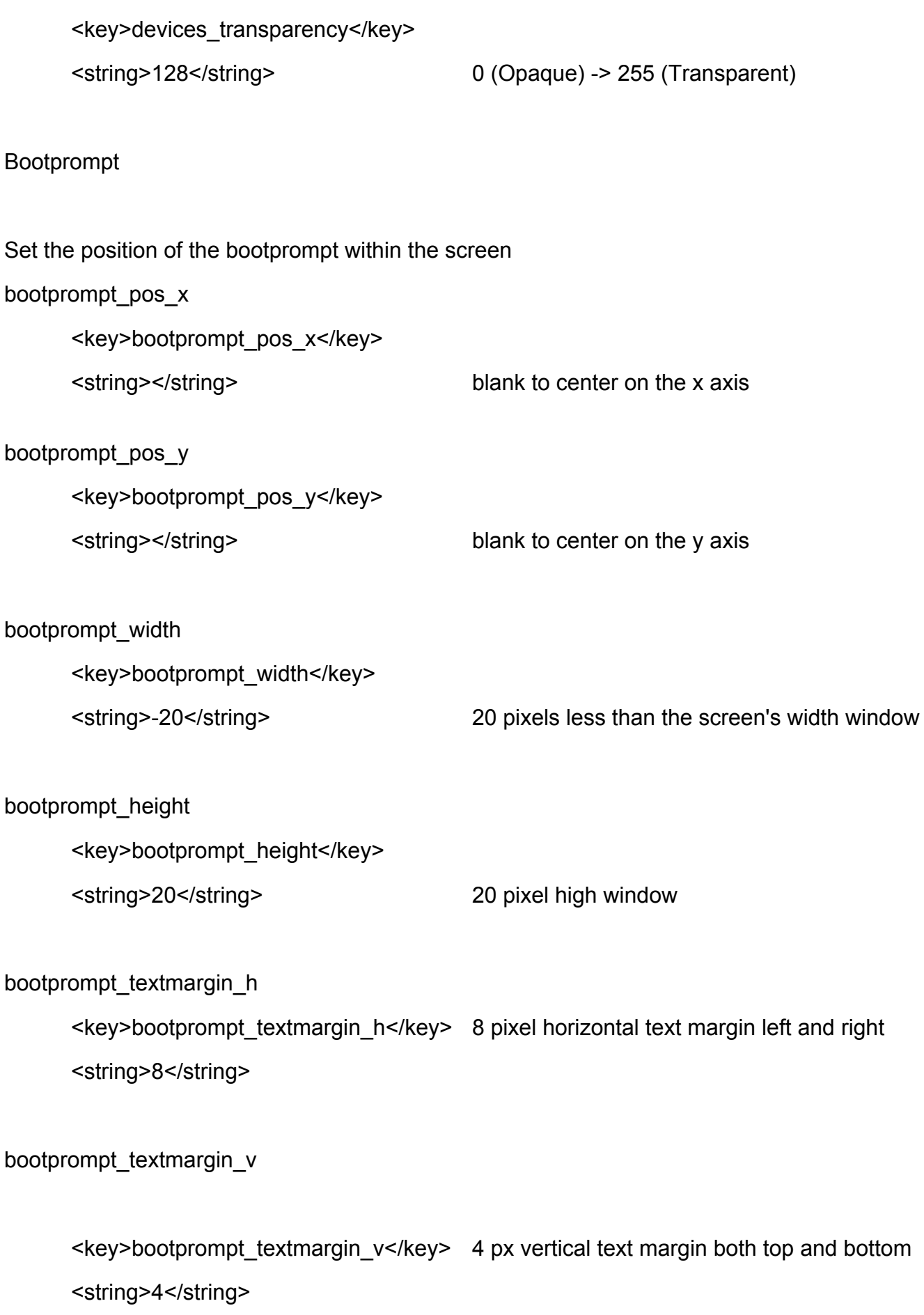

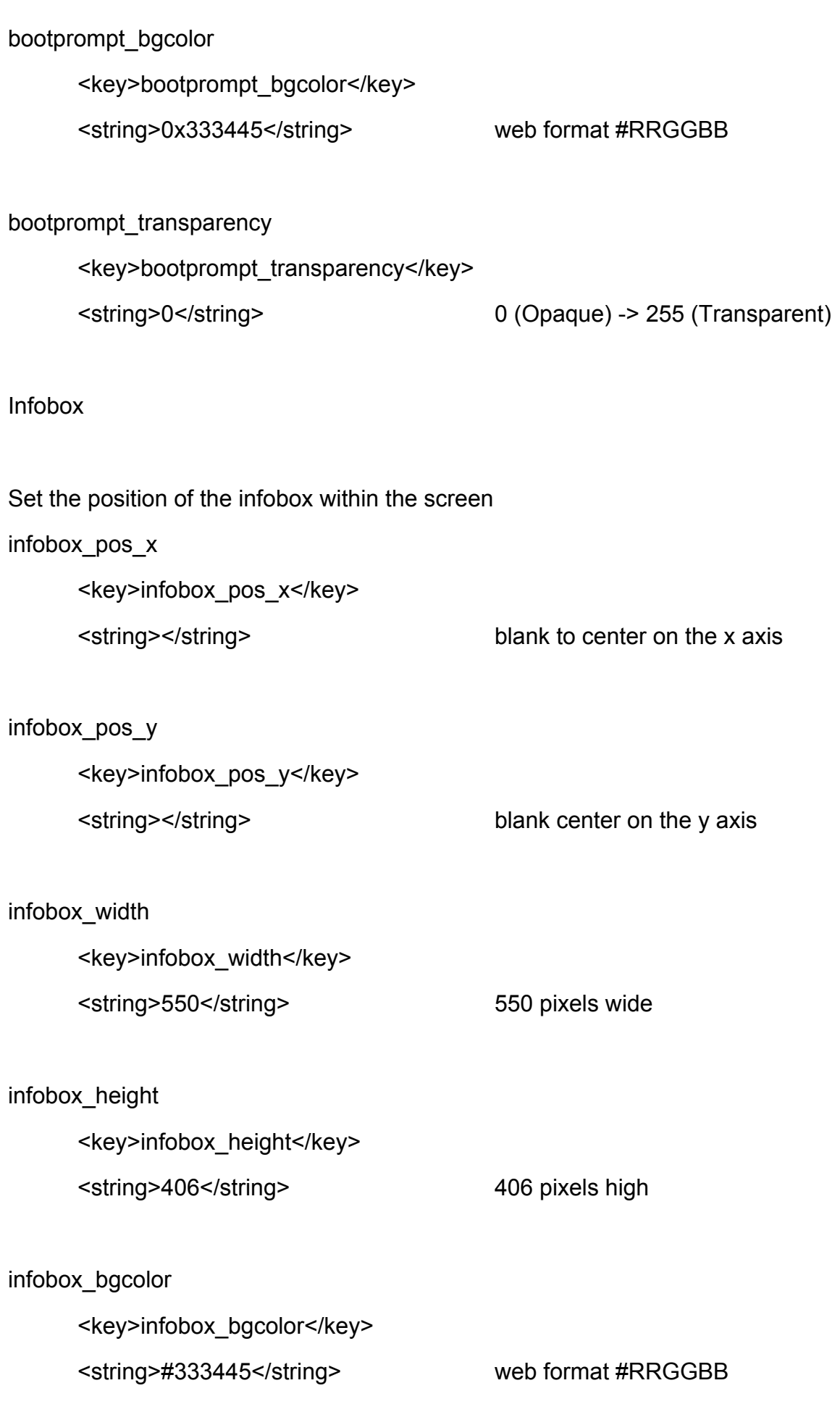

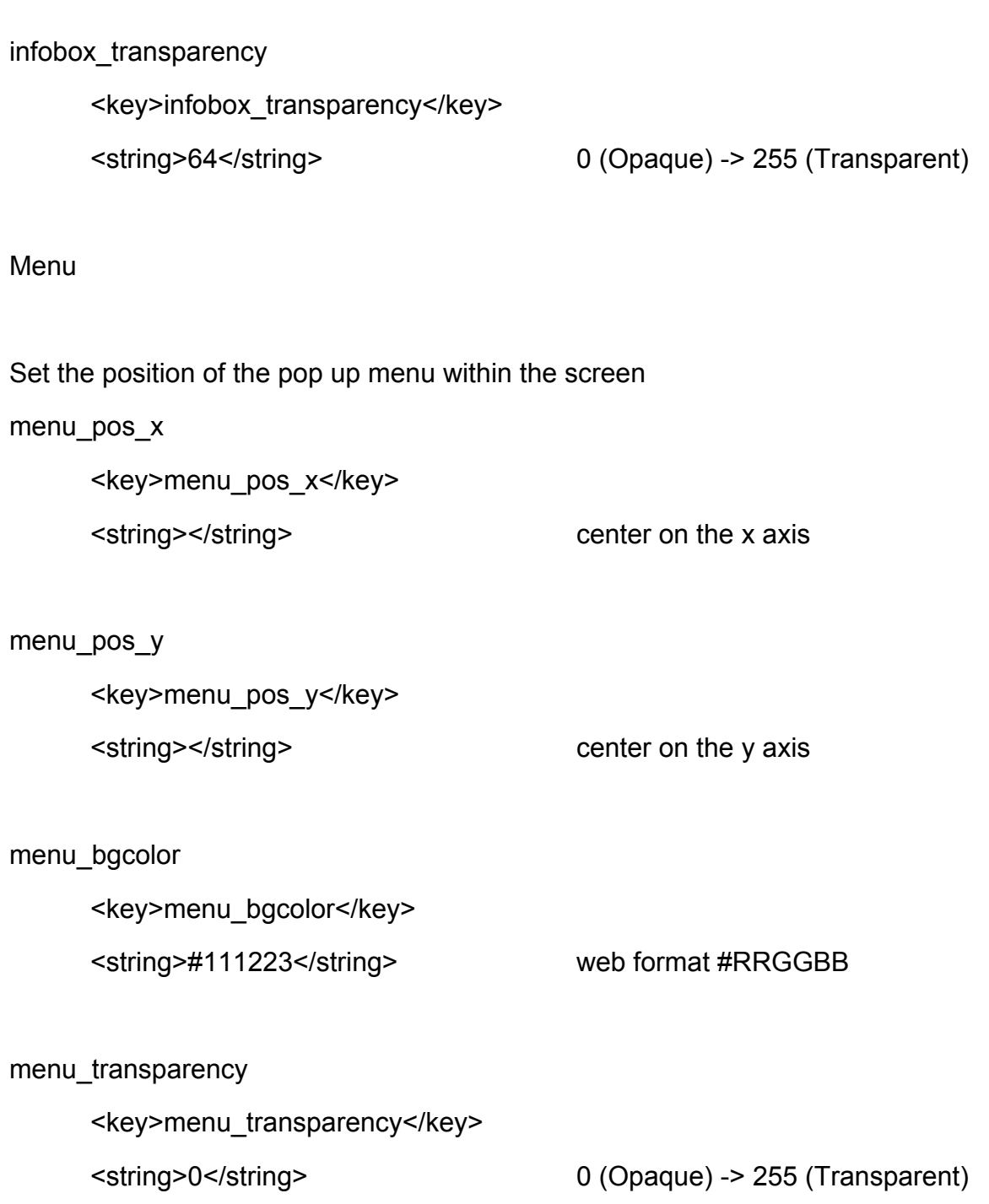

## Boot Display

Set the display dimensions to use when booting the kernel, will attempt to find the closest one available.

boot\_width

<key>boot\_width</key>

<string>1280</string> 1280 pixels wide screen

boot\_height

<key>boot\_height</key>

<string>1024</string> 1024 pixels tall screen